### 包装概述

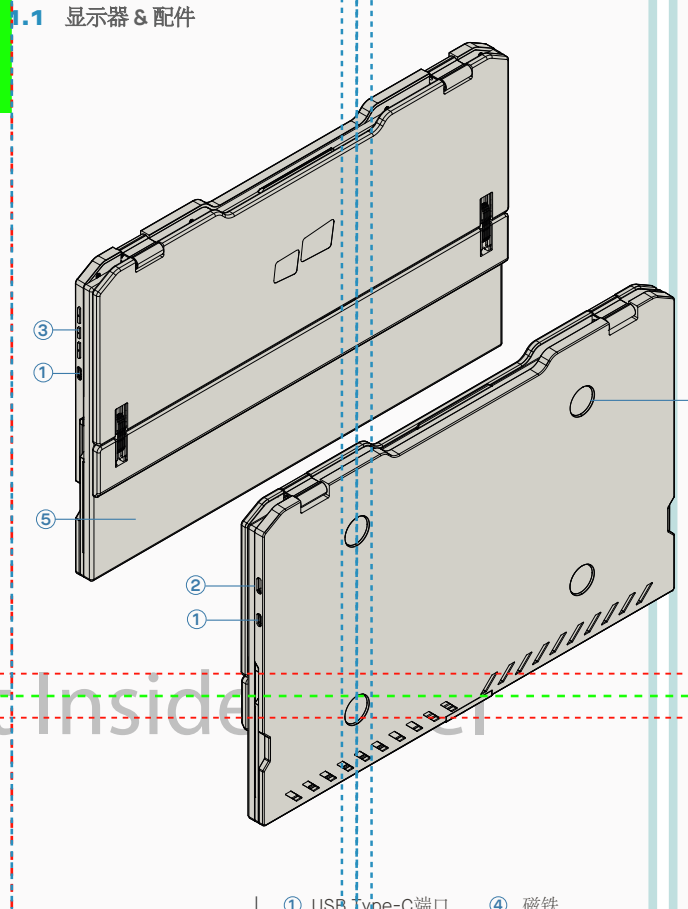

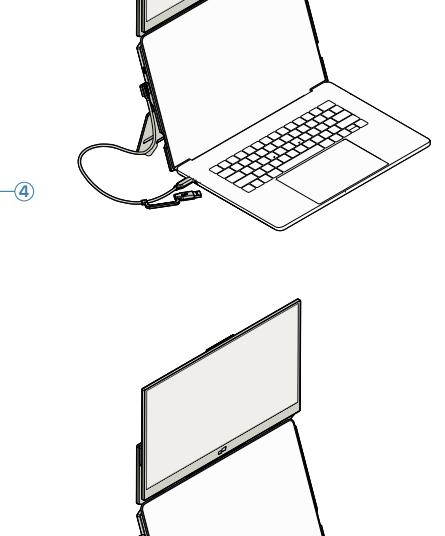

**1 2** 连接指南

### 只需使用**USB-C**线连**C**口

注意:针对USB-C端口 带DP ALT 模式的笔记本电脑。

### **3**显示器使用模式指南

### 3.1 吸附模式

吸附模式是可选的。请参阅附件指南和安装模板。

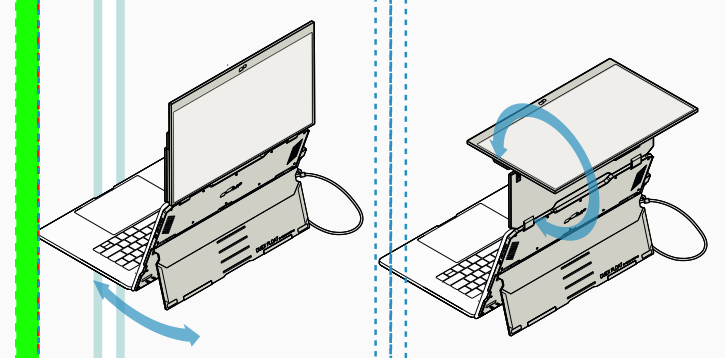

**1.** 展开支架并旋转显示器。

**2.** 将屏幕旋转180º 朝向笔记本电脑显示屏

#### 使用**USB-C** 线连**C**口, 同时 连接**HDMI**线

注意:针对USB-C端口不带DP ALT模式的笔记本电脑。

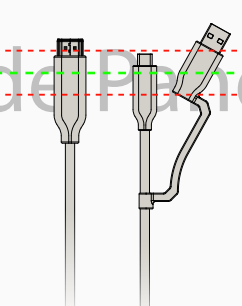

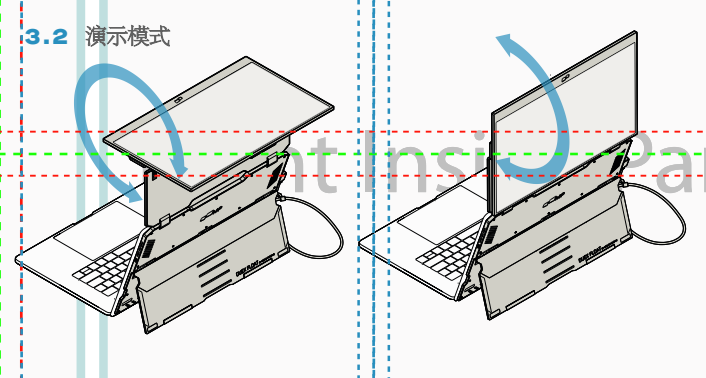

**1.** 将屏幕旋转180º

**2.** 将 Duex Float 连接到电脑进入演示模式。

# **Duex Float**

磁铁 **4** 屏幕 **5** USB Type-C端口 **1** Mini HDMI 端口 **2**

菜单键 **3**

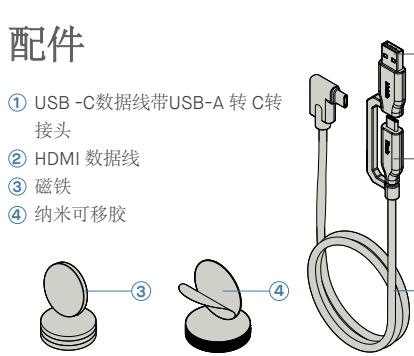

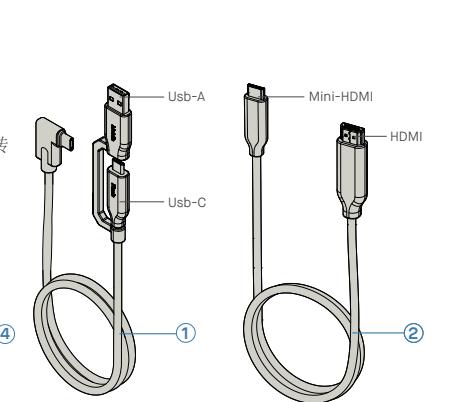

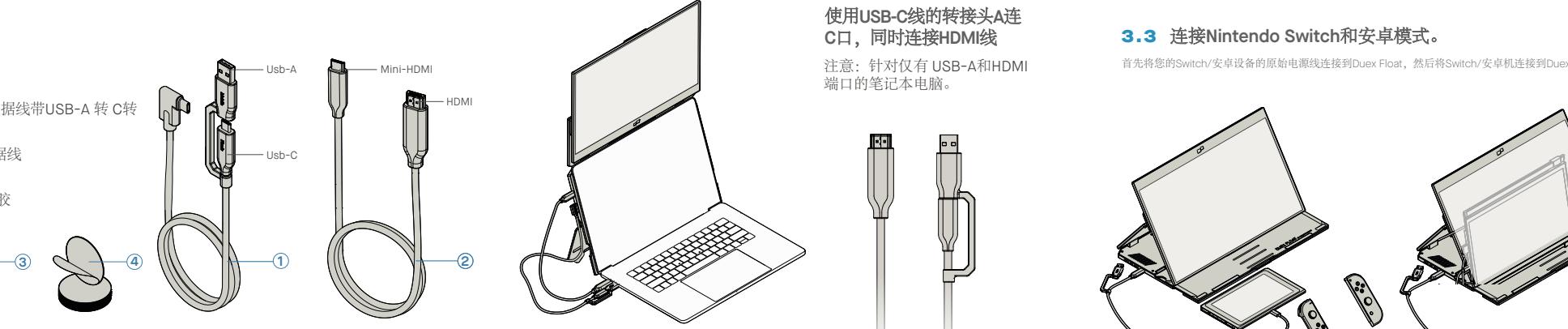

使用**USB-C**线的转接头**A**连 **C**口,同时连接**HDMI**线

注意:针对仅有 USB-A和HDMI

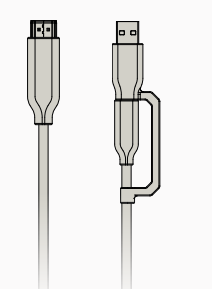

#### 3.3 连接**Nintendo Switch**和安卓模式。

首先将您的Switch/安卓设备的原始电源线连接到Duex Float,然后将Switch/安卓机连接到Duex Foat

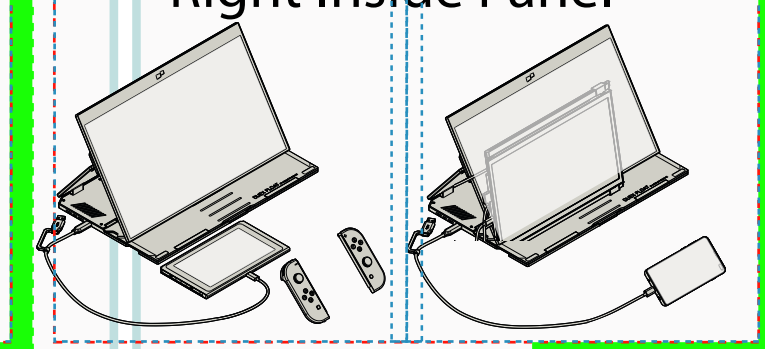

## **4**显示设置

### 4.1 **Windows**的复制模式和扩展模式

-连接 Duex Float 后右键单击桌面并选择"显示设置" -然后您应该看到此屏幕或多显示器中下拉框的屏幕 -如果您当前是复制模式,并希望将其更改为扩展模式, 请单击"复制显示器"打开下拉框

-下拉框打开后,选择"扩展这些显示器" -然后单击"应用" -即可更改到扩展模式

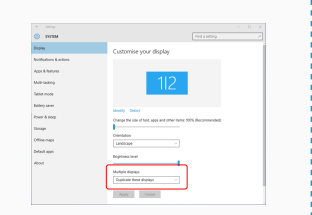

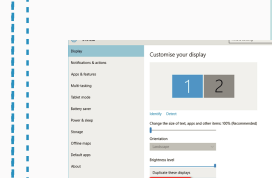

#### -<br>Milli-testing  $\begin{array}{c} \textbf{14} \textbf{14} \textbf{1} \textbf{15} \textbf{16} \textbf{16} \textbf{16} \end{array}$  $\overline{a}$  $\sim$ -<br>Storage Office con Default ap TT Materials measured on  $\label{eq:4.1} \textit{Appy} \qquad \textit{Caseal} \quad$

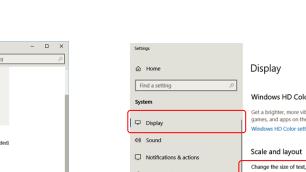

.<br>C. Drawn & day

 $\overline{a}$  futtory

 $\frac{1}{2}$  Scores

**Di** Tablet mode

**D** Multipoling

GL Periodise to this f

4.5 **Windows**更改显示设置以调整内容大小

要调整 Duex Float 显示器上的内容大小,请首先单 **1.** 击"显示设置"下的数字"2"显示器。 向下滚动并查找"比例和布局"选项 **2.**

4.6 **Mac OS**更改显示设置以调整内容大小

**1.** 单击系统偏好设置 **2.**单击显示

3. 按住"选项"键,然后单击"缩放" **4. 3. 6. 4.** 选择您需要的分辨率

*Scroll Down*

## **DUEX®FLOAT** 便携式拓展屏

### 4.2 **Mac OS**的复制模式和扩展模式

- 单击系统偏好设置,然后转到显示屏 - - - - - - - - - - 选择"镜像显示"框,会在Duex Float复制模式

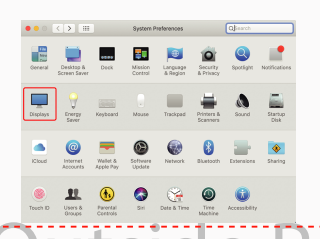

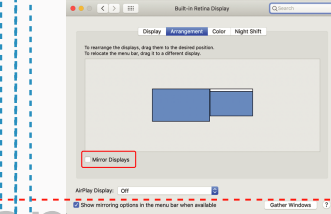

-现在您的屏幕已上下翻转,只需另外一步即可在左侧使

-通过简单地"拖放",将第二个显示图标从第一 个显示的

用。

右侧移动到左侧 。 -单击"应用"以完成布局的设置。

的"旋转"选项

### 【LEFT】】 【LEFT】 【LEFT】 】 【LEFT】 】 【LEFT】 】 【LEFT OUTSIDE PANEL CENTER OUTSIDE PANEL CENTER OUTSIDE PANEL CENTER OUTSIDE PANEL CENTER OUTSIDE PANEL CENTER OUTSIDE PANEL CENTER OUTSIDE PANEL CENTER OUTSIDE PANEL CENTER OUT 4.3 **Windows** 的旋转显示和布局设置

如果您已经处于"扩展模式"并且想要使用左侧的 Duex Float

- 首先点击第二屏图标 (DUEX Float屏幕) **1.**
- 然后打开方向下拉框,将其从"横向"更改为"横向(翻 **2.** 转)";选择纵向模式为"纵向"

单击"应用" **3.**

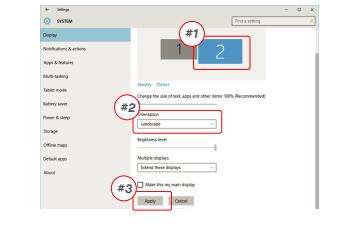

#### 4.4 **Mac OS**系统旋转显示和布局设置

- 要将显示屏放置在左侧或右侧时,只需将其拖放到所需 一侧即可。

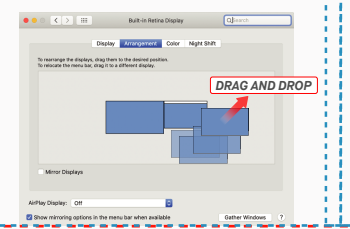

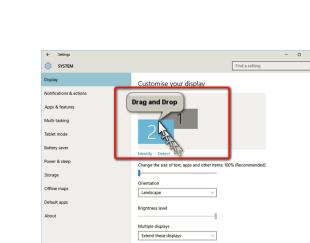

- 要旋转显示时,请转到Duex Float显示窗口, 选择合适

Apply Cancel

# DUEX FLOAT DUEX FLOAT DUEX FLOAT DUEX FLOAT DUEX FLOAT DUEX FLOAT DUEX FLOAT DUEX FLOAT DUEX FLOAT DUEX FLOAT **Botation: President**

### **5**参数信息

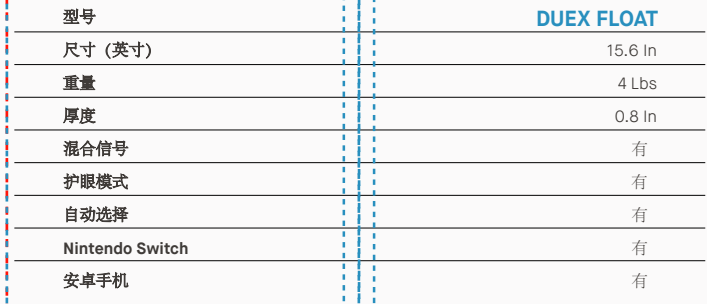

\*如有变更,恕不另行通知

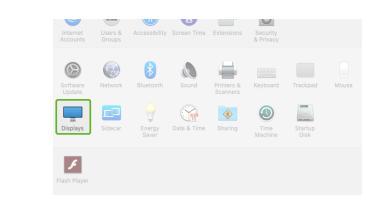

文本的默认大小设置为 125%,用户可以根据用户偏好 **3.** 将其增加到 175% 或减少回 100%。

 $1920 \times 1080$  (Recommended)  $\sim$ 

Display orientati<br>Landscape

Multiple displays

Older displays might not always<br>Detect to try to connect to them

#### Copyright @ 2021 MOBILE PIXELS INC. All Rights Reserved. No part of this manual, including the products and software described in it, may be reproduced, transmitted, transmitted, transmitted, stored in a retrieval system,  $\blacksquare$  MP

#### 5.2 安全和操作 重要安全信息

在安装 DUEX FLOAT 之前,请仔细阅读用户手册和其 他文档。如果任何部件破损或损坏,请勿尝试打开DUEX FLOAT 或尝试自行修理,请联系零售商或直接发送电子邮 件至: contact@mobilepixels.us. 将 DUEX FLOAT 存放在适 当的环境条件下,避免暴露在极热、潮湿和灰尘的环境中。 我们建议您将 DUEX FLOAT 放置在平稳的表面上,并在运 输时使用套袋保护。切勿将任何类型的液体洒到DUEX FLOAT的表面或开口中。请勿在屏幕上喷洒任何清洁剂,以 免触电。 如果您的 DUEX FLOAT 被弄湿,请拔下所有电缆 并重新连接,直至 DUEX FLOAT 完全干燥。 清洁 DUEX FLOAT 之前,请小心拔掉所有电缆。使用柔软、干燥、 无尘的布进行清洁。为确保最佳体验,请与推荐尺寸的笔记 本电脑使用。 翻转调整DUEX FLOAT 置时请断开线缆, 将 DUEX FLOAT 与笔记本电脑背板断连,绕背板垂直式 旋转180°,再重新连接到笔记本电脑的背面上。 the content of the content of the content of the content of the content of the content of the content of the content of the content of the content of the content of the content of the content of the content of the conten

#### 窒息危险

DUEX FLOAT及其配件含有小零件,可能对幼儿构成窒息危 险,请将其放在幼儿无法触及的地方。

注: 汨贺有应配套购头使用获得CCC认证开满足标准要求的 Mobile Pixels INC 本产品提供1年的保修,自原购买日 电源适配器

#### 医疗设备干扰

DUEX FLOAT 含有磁铁。 DUEX FLOAT 还包含发射电磁 场的组件和无线电。 它可能会干扰个人医疗设备,例如 心脏起搏器或除颤器。请在DUEX FLOAT 您的医疗设备之 间保持安全距离。咨询医生或医疗设备制造商了解有关您的 医疗设备的具体细节。如果您的个人医疗设备受到干扰,请 停止使用 DUEX FLOAT。 带有磁性存储数据的物品(例如 信用卡和硬盘驱动器)可能对磁场或电磁场敏感,因此应与 DUEX FLOAT 保持一定距离。

### MP 用户指南

Л

#### FCC合规性声明

language in any form or by any means, except documentation kept by the purchaser for backup purposes, without the express written permission of MOBILE PIXELS INC. Product warranty or service will not be extended if: (1) th is repared, modified or altered, unless such repair, modification of alteration is authorized in witing by MUBILE MXELS INC.; or (2) the senal number of the product is defaced or missing. MUBILE PIRELS INC. PROVIDES THIS M "AS IS" WITHOUT WARRANTY OF ANY KIND, EITHER EXPRESS OR IMPLIED, INCLUDING BUT NOT LIMITED TO THE IMPLIED WARRANTIES OR CONDITIONS OF MERCHANTABILITY OR FITNESS FOR A PARTICULAR PURPOSE. IN NO EVENT SHALL ASUS, ITS DIRECTORS, OFFICERS, EMPLOYEES OR AGENTS BE LIABLE FOR ANY INDIRECT, SPECIAL, INCIDENTAL, OR CONSEQUENTIAL DAMAGES (INCLUDING DAMAGES FOR LOSS OF PROFITS, LOSS OF BUSINESS, LOSS OF USE OR DATA, INTERRUPTION OF BUSINESS AND THE LIKE), EVEN IF MOBILE PIXELS INC. HAS BEEN ADVISED OF THE POSSIBILITY OF SUCH DAMAGES ARISING FROM ANY DEFECT OR ERROR IN THIS MANUAL OR PRODUCT. SPECIFICATIONS AND INFORMATION CONTAINED IN THIS MANUAL ARE FURNISHED FOR INFORMATIONAL USE ONLY, AND ARE SUBJECT TO CHANGE AT ANY TIME WITHOUT NOTICE, AND SHOULD NOT BE CONSTRUED AS A COMMITMENT BY MOBILE PIXELS INC. MOBILE PIXELS INC ASSUMES NO RESPONSIBILITY OR LIABILITY FOR ANY ERRORS OR INACCURACIES THAT MAY APPEAR IN THIS MANUAL, INCLUDING THE PRODUCTS AND SOFTWARE DESCRIBED IN IT. Products and corporate names appearing in this manual may or may not be registered trademarks or copyrights of their respective companies, and are used only for identification or explanation and to the owners' benefit, without intent to infringe.

> 本设备符合FCC规则的第15部分。操作受以下两个条件 的限制:1. 本设备不得引起有害干扰。2. 本设备必须接 受任何接收到的干扰,包括可能导致不希望的操作的干 扰。注意:本设备经过测试,符合FCC规则第15部分, 是一种B类数字设备。这些限制旨在为住宅安装中提供合 理的防护,防止有害干扰。本设备会产生、使用并辐射 无线电频率能量,如果未按照说明安装和使用,可能对 无线电通信造成有害干扰。然而,并不能保证在特定的 安装情况下不会发生干扰。如果该设备对无线电或电视 接收产生有害干扰,可以通过以下一种或多种措施来纠 正干扰:1. 调整或重新安放接收天线。2. 增加设备与接 收器之间的距离。3. 将设备连接到与接收器所连接的电 路不同的插座。4. 咨询经销商或有经验的无线电/电视技 术人员寻求帮助

#### 保修

期起计算。保修不涵盖由于不正确安装、滥用、疏忽、 非授权的第三方修改、不适当的环境或其他异常造成的 任何损失或损坏。

#### 售后:

有关详细的故障排除信息,请联系: CONTACT@MOBILEPIXELS.US